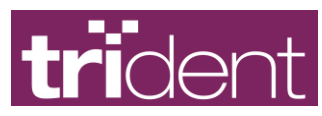

# 8 Port UHF Module TPN 203.010 User manual

## 1 Setup

- 1. Plug the power cable in. The blue LED should light up on the module.
- 2. Connect the antenna(s) to the port(s)
- 3. Connect communications between computer and module

Use either serial port (DB9) – set dip switches as shown in the picture

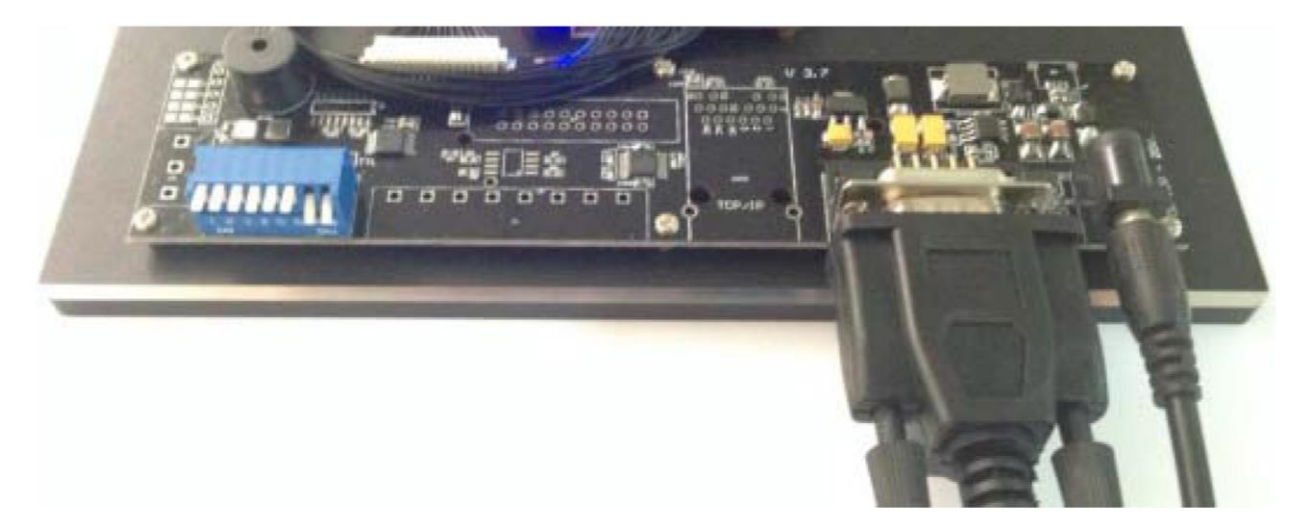

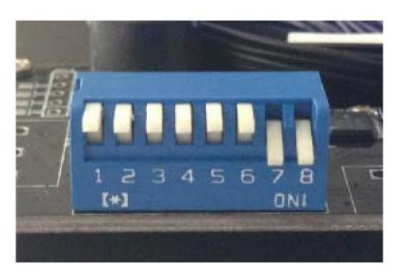

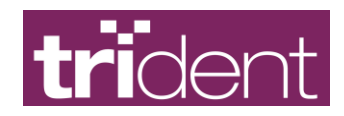

Or use network connection if available, and set dip switches as shown

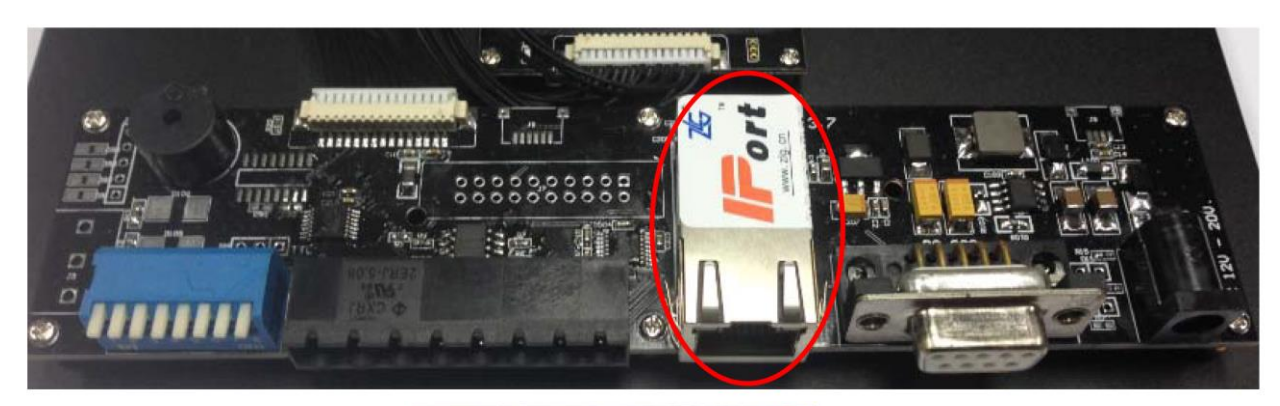

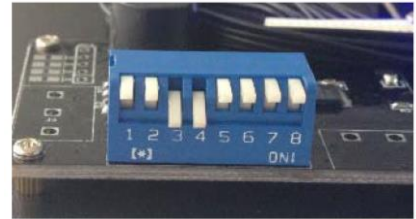

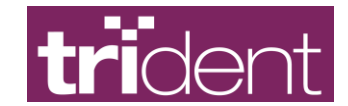

## 2 Demo software

#### 2.1 Setup

Run the UHFDemo.exe program.

If the module is connected by serial port, select RS232 for connection and select the appropriate COM port. Leave baudrate at 115200.

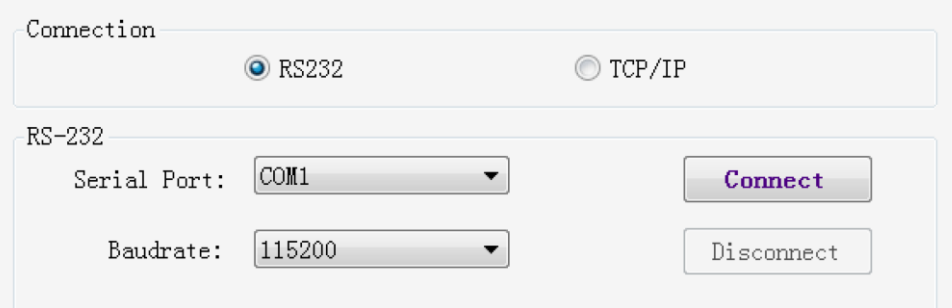

If using network connection, you must ensure your LAN is setup on the 192.168.0.X address and the subnet is set to 255.255.255.0. Select TCP/IP in the UHFDemo software and fill as below:

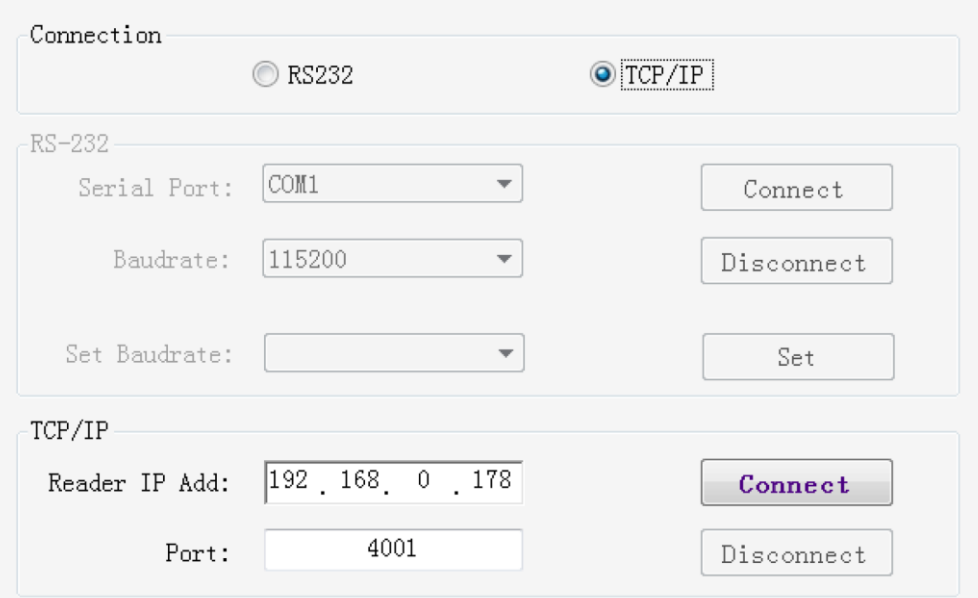

Press Connect.

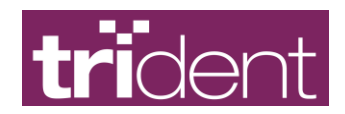

#### 2.2 Getting the firmware version

Press the circled button to get the firmware version

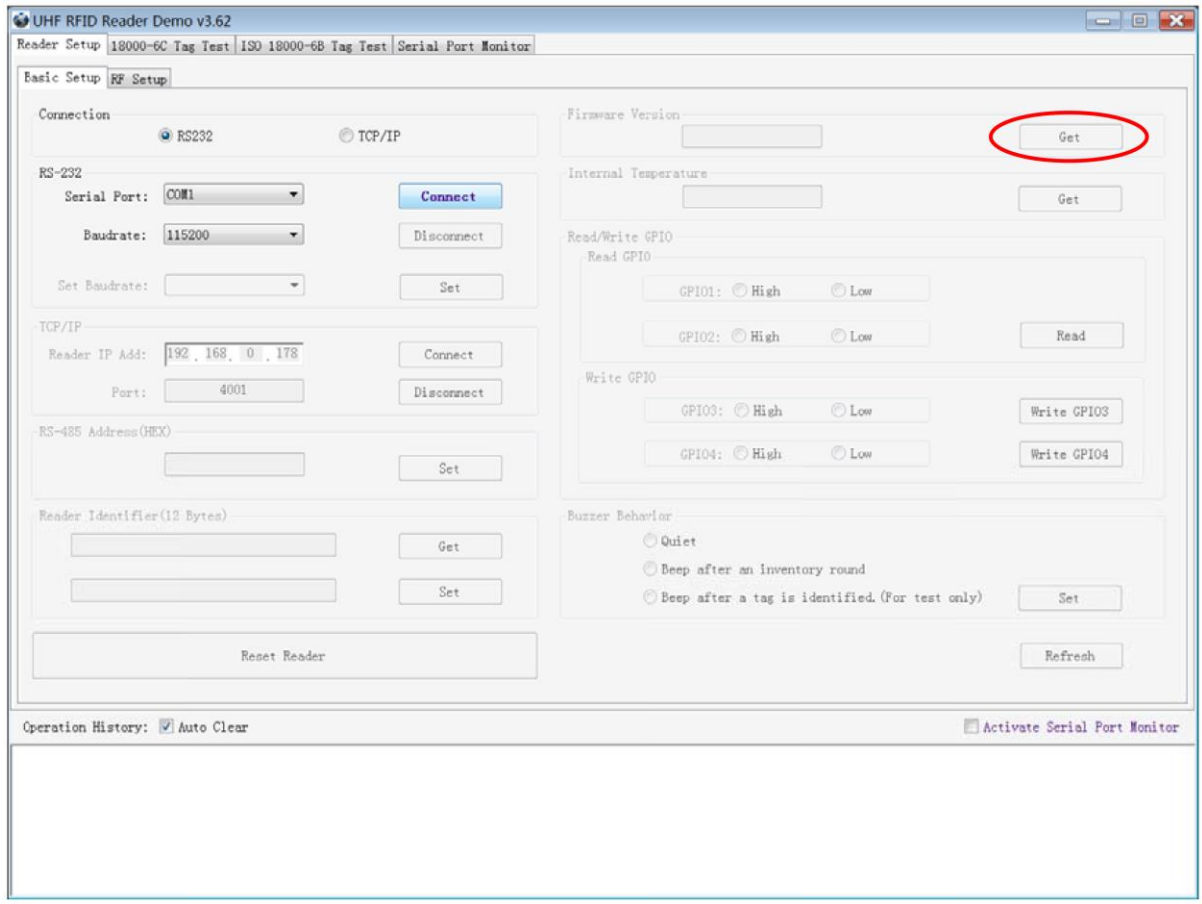

### 2.3 Set the RF parameters

Click on the *RF setup* tab:

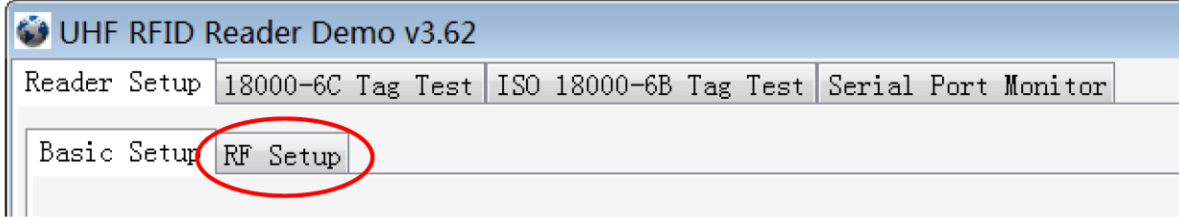

Enter 30dBm for the power level and press the set button

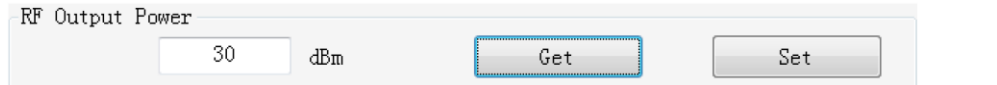

Set the module spectrum to FCC by selecting FCC, and then 902.00 and 928.00Mhz as shown, click the Set button.

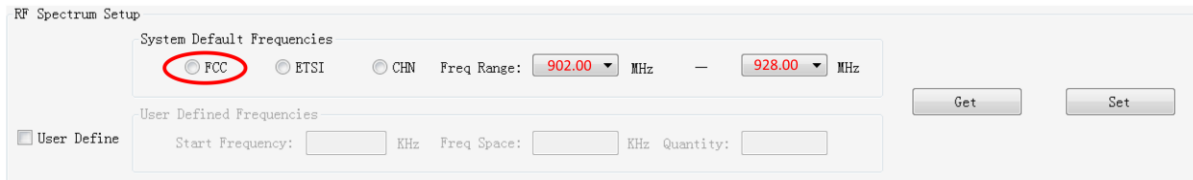

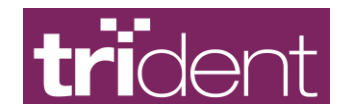

## 3 ISO-18000-6C tag inventory

Inventory is the main function of the module. To test inventory function, click on the *18000-6C Tag Test* tab.

For best performance, we use the fast switch antenna mode.

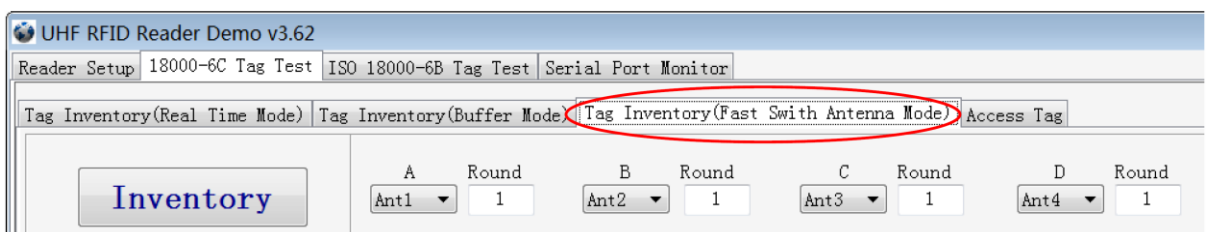

Plug an antenna onto port 1,2,3 or 4.

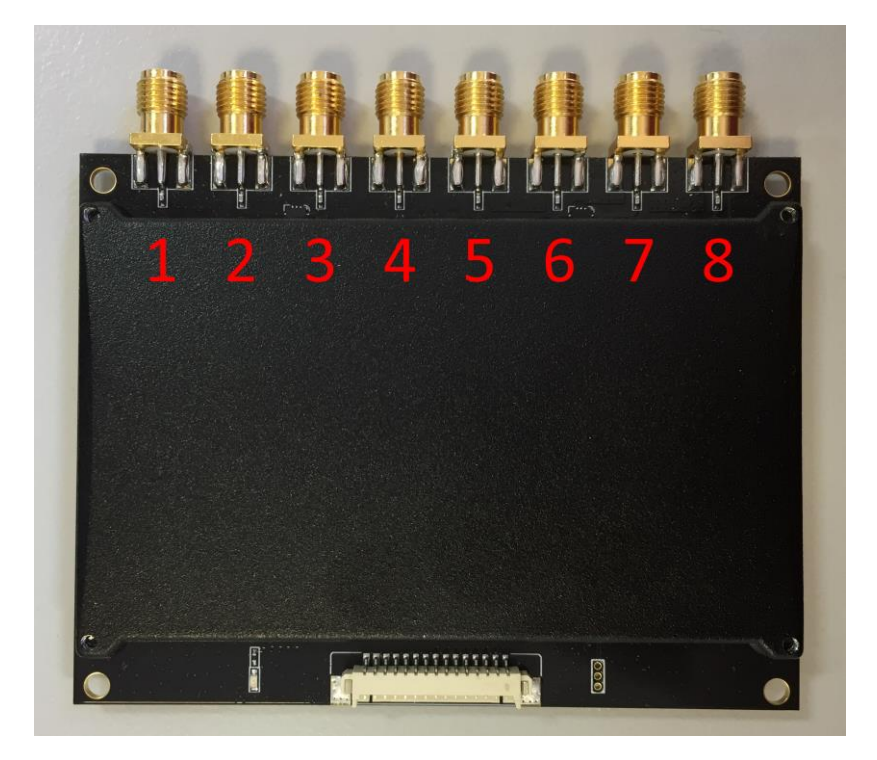

Press the "Inventory" button. The module will start scanning for tags as fast as possible. You might see warnings about missing antennas on unconnected ports, this is fine, it does not affect performance.

Press the STOP button to stop the inventory process.

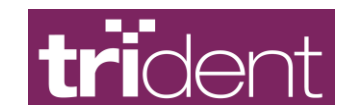

## 4 FCC Statement

This device complies with part 15 of the FCC Rules. Operation is subject to the following two conditions:

- 1. This device may not cause harmful interference, and
- 2. This device must accept any interference received, including interference that may cause undesired operation.

Changes or modifications not expressly approved by the party responsible for compliance could void the user's authority to operate the equipment.

NOTE: This equipment has been tested and found to comply with the limits for a Class B digital device, pursuant to Part 15 of the FCC Rules. These limits are designed to provide reasonable protection against harmful interference in a residential installation. This equipment generates, uses and can radiate radio frequency energy and, if not installed and used in accordance with the instructions, may cause harmful interference to radio communications. However, there is no guarantee that interference will not occur in a particular installation. If this equipment does cause harmful interference to radio or television reception, which can be determined by turning the equipment off and on, the user is encouraged to try to correct the interference by one or more of the following measures:

- Reorient or relocate the receiving antenna
- Increase the separation between the equipment and receiver
- Connect the equipment into an outlet on a circuit different from that to which the receiver is connected.
- Consult the dealer or an experienced radio/TV technician for help.

This transmitter must be installed and operated with a minimum distance of 30cm between the radiator and the body.